# Specifikace požadavků na "Systém GIS"

# Obsah

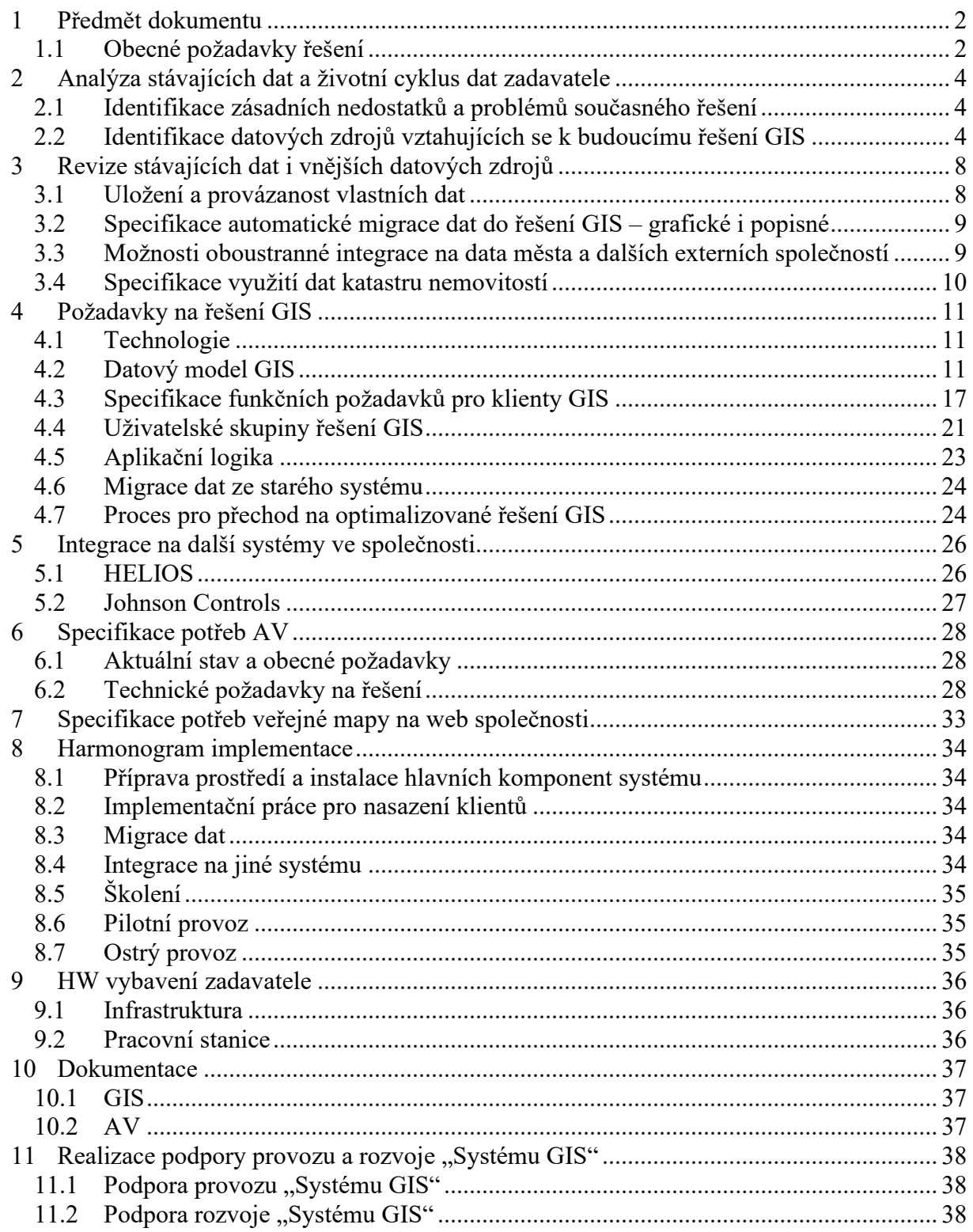

# <span id="page-1-0"></span>**1 Předmět dokumentu**

Předmětem tohoto dokumentu je specifikace požadavků pro zadání veřejné zakázky:

- na dodávku a implementaci "Systému GIS". Jedná se o nasazení databázového grafického informačního systému integrovaného na stávající ERP systém, responzivní mapové aplikace, systému pro elektronizaci a automatizaci žádostí o vyjádření k existenci sítí a veřejné mapové aplikace pro podání těchto žádosti umístěné na webu společnosti.
- realizace správy, podpory a rozvoje "Systému GIS" pro zajištění vysoké bezpečnosti, spolehlivosti a dostupnosti jeho provozu s ohledem na vazbu na stávající informační systém Helios Orange společnosti DISTEP a.s.

# <span id="page-1-1"></span>**1.1 Obecné požadavky řešení**

Níže jsou uvedeny obecné požadavky a cíle na implementaci nového "Systému GIS", který bude integrován do stávající IT infrastruktury včetně integrace na již provozované IT systémy.

Zadavatel požaduje, aby uživatelské rozhraní pro správu a užívání "Systému GIS" bylo v českém jazyce a preferuje hotové řešení systému s minimálními úpravami.

### **1.1.1 Centralizace dat**

Primárním cílem implementace geografického informačního systému je centralizace dat (grafických i popisných) do jednotného databázového systému. Centralizovaná data musí být dostupná širokému počtu uživatelů k dalším úpravám, a to prostřednictvím dvou firemních nástrojů:

- Desktopový klient GIS ("těžký" klient").
- Webový klient GIS responzivní webová mapová aplikace ("lehký" klient).

V současné době nejsou data plně centralizovaná a jejich dostupnost a využití mezi více zaměstnanci je komplikované. Dochází tak k situacím, kdy zaměstnanci nemají k dispozici aktuální data, případně se k nim zdlouhavě dostávají.

### **1.1.2 Databáze**

Veškerá data budou skladována v prostředí databázového serveru Microsoft SQL Server Standard Edition verze 14.0.3370.1–s ohledem na požadavky na výkon, rozsah spravovaných dat, řízení logik oprávnění aj.

### **1.1.3 Integrace řešení GIS na provozovaný ERP systém HELIOS**

Budoucí řešení GIS, který bude integrován na stávající systém HELIOS, a to dle rozsahu uvedeném v kapitole 4 Požadavky na nové řešení GIS, a stávající systém HELIOS budou centrálními systémy společnosti. Je nutné zajistit oboustrannou komunikaci mezi systémy.

### **1.1.4 Automatizace vyjadřování (AV)**

Jedním z cílů je nasazení automatizovaného řešení pro agendu zabývající se vydáváním vyjádření k existenci sítí, haváriím a projektové dokumentaci. Za tímto účelem bude nasazena aplikace pro elektronický sběr žádostí. Vyhodnocení a příprava potřebných dokumentů k vyjádření bude probíhat plně automaticky. Za tímto účelem je nezbytné, aby systém AV byl

integrován na centrální databázi GIS. Z důvodu požadavku na zpoplatnění některých vyjádření, a to formou zálohové faktury, faktury, nebo prostřednictvím on-line platební brány, byla zajištěna návaznost na ERP systém HELIOS a platební brány (např. COMGATE, GoPay ….)

### **1.1.5 Publikace dat**

Vybraná data z řešení GIS musí být veřejně publikovatelná, a to formou veřejné mapové aplikace umístěné na webu společnosti. V této mapě bude mít DISTEP možnost publikovat vybraná data jako např. poruchy, odstávky či investice.

#### **1.1.6 Licence**

V rámci implementace řešení se počítá s využitím následujících klientů:

- Desktopový klient GIS 1 uživatel
	- o Licenci administračního desktopového klienta musí mít k dispozici minimálně dva uživatelé, a to z důvodu možnosti zastupitelnosti. Současně bude pracovat s desktopovým klientem vždy jeden uživatel. Je tedy požadováno dodání víceuživatelské sdílené licence případně více (minimálně dva) desktopových klientů.
	- o Společnost DISTEP má aktuálně k dispozici následující licence, které lze pro implementaci řešení využít:
		- AutoCAD 2020 (pronajatá licence do 04/2022)
		- **ESRI ArcView 3.3 z roku 2002**
	- o Vzhledem k uvažovanému počtu administrátorů a správců dat je doporučeno si ponechat aktivní jednu licenci pro hlavního administrátora dat GIS.
- Uživatelská webová responzivní aplikace pro neomezený počet uživatelských přístupů.
- Aplikace pro elektronizaci a automatizaci agendy vyřizování žádostí o:
	- o vytýčení sítí,
	- o vyjádření o existenci sítí a
	- o vyjádření k projektové dokumentaci.
- Mapová komponenta umístěná na web společnosti pro zobrazování průběhu sítí, zveřejňování poruch a odstávek.

Předmětem implementace není dodání databázových a serverových prostředků potřebných pro realizaci projektu.

# <span id="page-3-0"></span>**2 Analýza stávajících dat a životní cyklus dat zadavatele**

### <span id="page-3-1"></span>**2.1 Identifikace zásadních nedostatků a problémů současného řešení**

Mezi hlavní nedostatky a problémy současného stavu můžeme shrnout:

- Stávající řešení GIS funguje na již nepodporovaných softwarových technologiích:
	- o Pracovní stanice
		- Virtualizovaná pracovní stanice bez přístupu na internet s operačním systémem MS XP (bez přístupu k internetu vzhledem k historické verzi OS a absenci podpory ze strany Microsoftu)
	- o Databáze
		- Absence databázového serveru
		- Data jsou nyní uložena ve stovkách (přesně 280) přenosných databázových souborů typu shapefile (.SHP)
			- Tento formát neumožňuje jednoduchý přístup uživatelů k datům jako v případě databázového serveru
			- Sdílení souborů je možné pouze pomocí oprávnění na úrovni operačního systému
	- o Licence
		- Stávající fixní licence hlavní desktopové aplikace pro správu dat GIS (ESRI ArcView 3.3) je z roku 2002, bez Maintenance.
		- S ohledem na výše zmíněné je zřejmé, že stávající desktopová aplikace GIS je již nevyhovující z hlediska funkčního i bezpečnostního.
- Současný stav neumožňuje jednoduchou publikaci dat mezi zaměstnance společnosti.
	- o Veškeré operace s "živými" prostorovými daty (prohlížení, editace) je možné realizovat pouze skrze jedinou desktopovou aplikaci pro správu GIS.
	- o Prostorové informace plní svoji roli, pokud k nim má přístup co největší spektrum oprávněných uživatelů.
- Současné řešení je závislé na jednom zaměstnanci bez možnosti zástupu.
	- o Platí pro všechny operace nad živými prostorovými daty (prohlížení, editace).
- Stávající pracovní režim pro prohlížení dat GIS a práci s nimi.
	- o Administrátor si stáhne potřebnou sadu dat ve formátu SHP ze serveru společnosti k tomu určenému na svoji lokální stanici, kde je v provozu virtuální stanice s desktopovou aplikací GIS.
	- o Po provedení úprav nad daty je nutné upravenou sadu dat SHP vrátit zpět na serverové úložiště.
- Nemožnost využívat dostupné online zdroje dat typu WMS, WFS, WMTS.
	- o Z důvodu nemožnosti přístupu do internetové sítě z virtuální stanice kvůli bezpečnostním rizikům.

### <span id="page-3-2"></span>**2.2 Identifikace datových zdrojů vztahujících se k budoucímu řešení GIS**

Nové řešení GIS by mělo zahrnovat data z níže uvedených zdrojů. Při nasazování nového řešení je možné provést začištění jak popisných, tak i prostorových dat dle požadavků.

### **2.2.1 Stávající řešení GIS**

Stávající systém sestává z několika datových zdrojů, které se liší dle jejich povahy.

- Stávající digitalizované datové zdroje:
	- o Inženýrské sítě
		- Dodávky tepla
		- Dodávky teplé a studené vody
		- Provoz horkovodu
		- Provoz a správa sdělovacího vedení
		- Provoz a správa nízkonapěťových kabelů
		- Provoz a správa kanalizační sítě
		- **Kolektory** 
			- Kabely jsou zmapované (vlastní/cizí)
				- o Informace o nájmech
		- Chráničky pro sítě zmíněné výše
		- Data ostatních poskytovatelů (SHP)
	- o Odběrná místa
		- Jedná se o místo, kde je umístěn měřicí přístroj
		- $\blacksquare$  V 95% případů je dodržena logika 1 adresní místo = 1 odběrné místo
			- Zbylých 5 % případů jsou situace, kdy na 1 adresní místo připadá 2 a více odběrných míst, tzn. je možná existence vazby 1:n
		- Na jedno odběrné místo může být ovšem navázáno N měřících bodů
			- Měřící body není důležité zobrazovat v mapě, ale přes odběrné místo se dostat k evidenci jednotlivých měřících bodů
		- Jsou evidována formou polygonu (polygon je obrysem parcely pod adresním místem z dat katastrálního úřadu)
		- Evidují se údaje k objektu
			- Souhlas s topením ano/ne
				- o Graficky zobrazovat nad mapou polygony odběrných míst
				- o Evidence zateplených objektů, někde i okna
			- Domy, které patří městu
				- o Například pro viditelnost, kam co roznášet
			- V HELIOSu
				- o Adresní místo má vazbu na odběrné místo
					- Na odběrné místo jsou vázané informace o měřících bodech a jejich smlouvách
				- o Lze "trasovat" jaká odběrná místa jsou dotčena odstávkou
- Vlastní budovy
	- o Prozatím nejsou zdigitalizovány interiéry budov
	- o Kromě sídla ještě PS
		- Na ně by se navázala technologie
			- Existují technologická schémata v PDF
- V optimálním případě mít možnost připnout do GIS ve formátu PDF
- o Část nebytových prostor se pronajímá
	- Není evidováno v HELIOSu
- o Na všechny budovy, kde probíhá rekonstrukce, se dělá kompletní zaměření
	- Budou zaneseny do GIS
- o Majetek
	- Vázaný na osobu
- o Místnosti
	- Evidovat účel užívání
		- Využívá se při rekonstrukcích budovy jako podklad
	- Rozdělení na technologii/nebytový prostor
	- Do budoucna velký potenciál pro rozvojové aktivity evidence osob v místnostech a budovách

### **2.2.2 Uložiště BIM**

Zajištění můstku pro převod dat z cloudových úložišť BIM od úložiště GIS

### **2.2.3 Další grafické zdroje**

- 2.2.3.1 Technologická schémata předávacích stanic
	- o Velké stanice zkreslené v DWG
	- o Menší v pdf
	- o Požadavek oba formáty technologických schémat připojit k vektorovým prvkům formou připnutého dokumentu.

### 2.2.3.2 Revize

- o Emailová upozornění na končící revize jsou nedostačující
- o V současné době evidované v XLS, XLSX souborech včetně upozornění
	- **HELIOS** prozatím revize neeviduje
- o Vazba revize na konkrétní výrobní číslo/adresní místo (objekt) není úplná
- o Jedná se o revize:
	- Tlakových nádob na výměnících,
	- Elektrorevizí na výměnících,
	- Hasících přístrojů,
	- Externích spotřebičů,
	- Plynových zařízení,
	- **EX** Zdvihacích zařízení

### 2.2.3.3 Věcná břemena

- o Cílem je evidence vlastních věcných břemen a práv.
- o Důležitá je vizualizace věcných břemen pro řízení investičních projektů.
- o Nutné pořídit oficiální data od ČÚZK formou jednorázového importu.
	- Poté budou data žít po "vlastní" ose pod správou administrátora GIS.

- o Teoreticky by mělo být navázáno na účetnictví evidence majetku.
- o Eviduje se
	- **v** Vedení opravy
	- Chůze jízdy atd.
	- Věcné břemeno přístupu
	- · Nájmy
	- Výpůjčky
	- **Prekaria**
	- Atd.

# <span id="page-7-0"></span>**3 Revize stávajících dat i vnějších datových zdrojů**

### <span id="page-7-1"></span>**3.1 Uložení a provázanost vlastních dat**

Stávající data jsou uložena v souborových databázích formátu SHP (ESRI Shapefile). Souborové databáze jsou rozděleny podle jevu, který znázorňují.

Celkově se jedná o 39 souborových databází ve formátu SHP, jejichž data znázorňují a popisují následující skupiny jevů:

- o Horkovod
- o Kabelové vedení
- o Prvky ve správě společnosti, ovšem mimo provoz
- o Ostatní vedení
- o Stavby společnosti
- o Studená voda
- o Studená voda pro PS
- o Teplá voda
- o Ústřední topení
- o Rozvod otopné vody pro OPS

Data jednotlivých souborových databází nejsou nijak vzájemně provázaná.

K dispozici je také 241 souborových databází ve formátu SHP, které slouží jako pomocné zdroje GIS. Jedná se především o:

- o Data cizích správců inženýrských sítí
- o Data katastru nemovitostí
- o Pomocná data polohopisu
- o Předávaná data ostatním subjektům
	- o Magistrát
	- o Krajský úřad MK
	- o Apod.

Souborové databáze typu SHP jsou v současném světě GIS stále méně využívány, zejména z důvodů:

- o Pomalejších odezev při práci s SHP v aplikacích GIS,
- o Skutečnosti, že se jedná o multisouborový formát (SHP potřebuje pro správné fungování minimálně i DBF, SHX a PRJ soubory),
- o Názvy jednotlivých atributů mohou mít maximálně 10 znaků,
- o Není zde podpora topologií,
- o Velikost souboru je omezená velikostí 2 GB,
- o Jeden Shapefile může obsahovat pouze data jednoho typu geometrií.

Proto zadavatel požaduje implementacím GIS řešení založených na databázových serverech (MS SQL), které nejsou omezeny velikostí dat, typem geometrií, problémem se sdílením dat atd.

### <span id="page-8-0"></span>**3.2 Specifikace automatické migrace dat do řešení GIS – grafické i popisné**

Ve stávajícím řešení není aplikován princip automatické migrace dat do řešení GIS. Data jsou editována manuálně na základě požadavků ze strany uživatelů či poskytovatelů dat.

Zadavatel požaduje:

- o možnost volby automatické migrace dat do řešení GIS, a to zejména prostřednictvím desktopové aplikace GIS.
- o vytvoření standardu o struktuře dat, kterou by měl dodavatel dat dodržovat. Na základě "čisté" struktury výkresů s daty pro import do GIS bude možné nastavit automatismy pro import dat do GIS.

Pro import i export dat bude možné využít předdefinovaných importních/exportních šablon ve formátu XML, které musí být v desktopovém klientu GIS podporovány. Tyto šablony se budou opakovaně využívat pro situace, kdy se opakují strukturálně stejné požadavky na příjem/výdej dat.

### <span id="page-8-1"></span>**3.3 Možnosti oboustranné integrace na data města a dalších externích společností**

Ze strany ostatních správců inženýrských sítí a také subjektů veřejné správy jsou požadavky na vzájemné předávání dat. Konkrétně se jedná o:

### **3.3.1 Digitálně technická mapa (DTM) města Frýdek-Místek**

- Měla by se každoročně předávat, poslední předání v roce 2017, viz kap. [3.1](#page-7-1)
- Nyní se odevzdává ve formátu SHP
- Požadavek města je ovšem dodání dat ve formátu DWG
	- o Trasy sítí se základními popisnými údaji
	- o Případně by bylo možné data předávat ve formátu SQLite
- Město eviduje DTM možnost připojit WMS do GIS
	- o Nové řešení GIS musí mít možnost využít služeb typu WMS, WMTS

### **3.3.2 Výměna dat mezi společnostmi**

- Existuje smlouva na výměnu dat mezi společnostmi
	- o Výměna dat probíhá dlouhodobě
	- o Požadujeme zasílat v DWG, nyní ovšem probíhá výměna dat ve formátu SHP
	- o Součástí jsou i základní atributy
		- Tyto atributy ideálně automaticky importovat do DB
		- Existuje standard na výměnu

### **3.3.3 Realitní kanceláře**

- o Nárazově požadavky ze strany realitních kanceláří
- o Stačí pouze předdefinovaná šablona pro tisk map

### **3.3.4 Město**

o Evidence vlastnictví, pronájmu a správy budov

### **3.3.5 Mapa na webu**

- o Mapa poruch a odstávek na webu společnosti
- o Mapové okno by mělo i popisně informovat o plánovaných odstávkách a současných poruchách na sítích společnosti
- o Na mapě zobrazovat i umístění náhradních zásobovacích míst

### <span id="page-9-0"></span>**3.4 Specifikace využití dat katastru nemovitostí**

- Stávající data katastru nemovitostí nejsou aktuální, pocházejí z roku 2017 a byla primárně vytvořena pomocí manuální vektorizace podkladových map a manuálního doplnění popisných dat
	- o Značné riziko chybovosti dat v prostorovém i popisném kontextu vzhledem k manuální vektorizaci
- RÚIAN
	- o Existuje požadavek na evidenci aktuálních dat Registru územní identifikace, adres a nemovitostí (RÚIAN)
	- o Data optimálně skladovat na jednom místě a pravidelně aktualizovat na základě změnových dávek ČÚZK
	- o Pro opakované importy dat RUIAN je možné zakomponovat do nového řešení GIS importní nástroj, který umožňuje import nejaktuálnějších dat RUIAN dostupných ze strany ČÚZK
- KN
	- o Požadavek na jednorázový import souboru VFK (výměnný formát katastru)
	- o Využití zejména pro přebrání dat věcných břemen, posléze budou data VB editována po "vlastní ose"
	- o Ve stávajícím GIS řešení data VB neexistují
	- o Pro opakované importy dat KN je možné zakomponovat do nového řešení GIS importní nástroj, který umožňuje import nejaktuálnějších dat KN dostupných ze strany ČÚZK
		- Pro import je nutné mít od ČÚZK zakoupená VFK soubor obsahující data zájmového území

# <span id="page-10-0"></span>**4 Požadavky na řešení GIS**

### <span id="page-10-1"></span>**4.1 Technologie**

Architektura systému

- Bude použito vícevrstvé řešení, založené na databázi, aplikačním serveru, webovém přístupu a přístupu pomocí těžkého klienta pro správu dat přímo v databázi.
- Všechny typy klientů a přístupů využívají společnou databázi.
- Bude využita stávající databázová instance MS SQL Server, na které je provozován systém HELIOS
- Platforma klientů i serverů je MS Windows ve variantě 64-bit. Je podporována virtualizace všech prostředí.

Způsob uložení dat

- Data jsou uložena v nativním formátu pro danou databázi, a to včetně geometrií (ST Geometry)
- Vlastnosti prvků jsou uloženy v tabulkách a sloupcích databáze. Jsou využity datové typy databáze a číselníky.
- Struktura databáze (vazby mezi třídami, vazby na číselníky, logika atd.) je uložena v metadatech či systémových tabulkách – datový model je samopopisný.
- Je oddělená grafická podoba prvku v mapě ("stylizace") od reprezentace prvku v databázi. Ke stylizaci dochází až při zobrazení a je možné definovat více vrstev a více zobrazení pro jeden prvek (např. polohopisné zobrazení dle normy vs. tematické zobrazení dle stáří či materiálu).

### <span id="page-10-2"></span>**4.2 Datový model GIS**

#### **4.2.1 Obecná charakteristika**

Bude dodán kompletní datový model, který eviduje a umožňuje zejména:

- Datový model je dodán jako standardní řešení a přizpůsoben dle dalších požadavků DISTEP.
- Datový model bude obsahovat data a DISTEP jej může libovolně rozvíjet a upravovat, a to i svépomocí.
- Datový model je otevřená struktura. Datový model a data v něm uložená musí být dostupná (pro čtení i zápis) standardními databázovými prostředky bez potřeby proprietárního middleware.
- Používání datového modelu a dat v něm není omezeno platností SW licencí systému, údržby licencí, či servisní smlouvou.

#### **4.2.2 Správa liniových a bodových prvků inženýrské sítě**

#### 4.2.2.1 Teplovodní síť

Systém bude umožňovat oddělenou správu základní reprezentace pomocí os a detailní dokumentace pomocí jednotlivých trubek s vyznačením směru toku energie (u os) a média (u

trubek). Je možné kombinovat oba přístupy v rámci jedné sítě, na základě disponibilní dokumentace pro tu kterou část.

- Prvky sítě jsou udržovány v topologii, a to jak v případě os, tak v případě potrubí.
- Bodové prvky fyzické i logické jsou součástí topologie.
- Základní prvky sítě:
	- o Osy a trubky
	- o Armatury, tvarovky, spoje, uzávěry
	- o Chráničky, podzemní objekty
	- o Silové a sdělovací kabely
	- o Zdroje, předávací stanice, odběrná místa
	- o Ochranná pásma
	- o Bezpečnostní pásma
	- o Nadzemní prvky
	- o Průchozí kolektory
	- o Neprůchozí kolektory
	- o Revizní šachty
	- o Přístupové šachty
	- o Armaturní komorové šachty

4.2.2.2 Ostatní Inženýrské sítě

- Provoz a správa sdělovacího vedení
- Provoz a správa nízkonapěťových kabelů
- Provoz a správa vodovodní a kanalizační sítě
- Kolektory
- Kabely jsou zmapované (vlastní/cizí)
	- o Informace o nájmech

### **4.2.3 Odběrná místa**

Odběrná místa budou zobrazena jako polygony odpovídající parcele pod adresním místem. Jedno odběrné místo může obsluhovat více měřících bodů. Každé odběrné místo nese informaci o měřících bodech a jejich smlouvách. U každého objektu bude možné zobrazit další informace, např. o souhlasu s topením.

Odběrná místa budou propojena se systémem HELIOS přes atribut ID odběrného místa shodného v obou systémech. Tento atribut bude specifikovat hodnotu identifikátoru na straně systému HELIOS a skrze databázové pohledy bude možné nahlížet na data odběrného místa z HELIOS. Předpokladem úspěšně fungující integrace řešení GIS a HELIOS je nutné vyplnění hodnoty identifikátoru z HELIOS. Navázaná data z HELIOS budou skrze GIS určená pouze ke čtení, nikoliv i pro zápis.

Existuje i možnost vazby přes adresní místa, ale tato varianta je podmíněná výskytem unikátního kódu adresního místa na obou stranách integrace, tedy jak v HELIOS, tak v GIS. Na odběrná místa jsou vázány i měřící body, které jsou evidované taktéž v HELIOS. I zde je možnost integrace mezi systémy na základě přítomnosti vzájemně shodného klíče – standartně identifikátoru.

Popisné informace, které budou k dispozici u odběrných míst, vyplývají ze spektra atributů dostupných ve stávajícím řešení a spektra atributů dostupných v HELIOS (v závislosti na dodavateli řešení). Spektrum atributů odběrných míst je míněno níže:

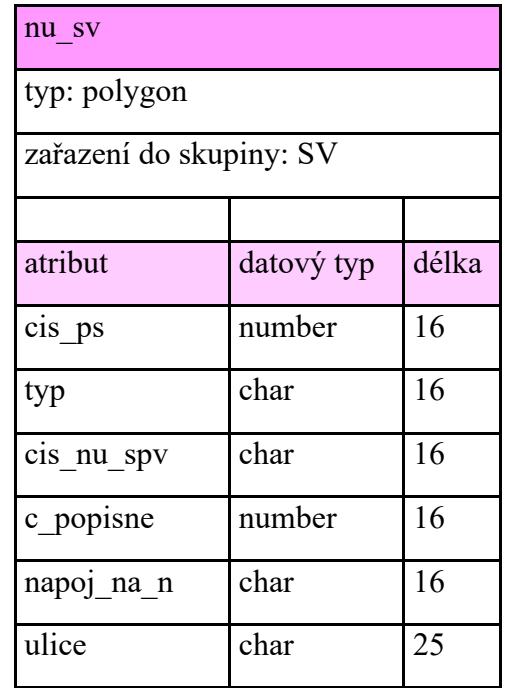

#### **4.2.4 Vlastní budovy**

Ve stávající situaci má DISTEP k dispozici pouze zákresy půdorysů budov, ovšem interiéry jednotlivých budov prozatím v digitální formě zkresleny nejsou, případně nejsou zaneseny do stávajícího GIS.

Zadavatel požaduje, aby bylo s tímto bylo počítáno i v navrhovaném datovém modelu. Jako základ správného fungování modulu pro správu budov požadujeme dodržovat logickou hierarchii vyskytujících se jevů (kategorií):

AREÁL

-> POZEMEK

-> BUDOVA

-> PODLAŽÍ

-> MÍSTNOST

-> OSOBA/MAJETEK

Tak, jak je nastíněna logika výše, budou fungovat i relace v rámci navrhovaného datového modelu:

- Na úrovni areálu bude možné se dotázat na:
	- o seznam jeho budov,
	- o seznam plánů podlaží v budovách,
	- o seznam místností v plánech podlaží,
	- o seznam osob/majetku v místnostech.

Analogicky podle klíče výše se bude možné dotazovat "obousměrně" v rámci nastíněné hierarchie.

Na úrovni areálů lze evidovat atributy jako:

- Adresa
- Rozloha
- Počet budov
- Aj.

Na úrovni budov lze evidovat atributy jako:

- Adresa
- Rozloha
- Číslo objektu
- Využití objektu
- Způsob vytápění objektu
- Správce objektu
- Příslušnost k areálu
- Aj.

Na úrovni podlaží lze evidovat atributy jako:

- Plocha
- Označení patra
- Výšková kóta ku patě objektu
- Vlastnictví
- Příslušnost k budově
- Aj.

Na úrovní místností lze evidovat atributy jako:

- Plocha
- Typ oken
- Podlahová krytina
- Klimatizace Ano/Ne
- K pronájmu Ano/Ne
- Název nájemníka
- Příslušnost k podlaží
- Účel využívání
- Technologická/Nebytová/Bytová prostora
- Aj.

Na úrovni majetku a osob lze evidovat atributy jako:

- Jméno/Příjmení/Název
- Příslušnost k místnosti
- Příslušnost k majetku/osobě

- Cena
- Aj.

Na jednotlivých úrovních navržené hierachie je také možné evidovat pomocné geometrické třídy jako:

- Dveře
- Okna
- Doplňková kresba
- Stěny
- Kóty
- Aj.

Na úrovni všech typů tříd prvků pro evidenci budov bude možné vkládat dokumenty (např. s podrobnými plány a zákresy).

### **4.2.5 Evidence věcných břemen**

V navrhovaném řešení bude vytvořena datová struktura pro správu věcných břemen podle standardizovaného formátu ČÚZK VFK. Spektrum těchto atributů bude volně rozšiřitelné dle požadavků DISTEP, např. o evidenci typů břemene:

- Vedení oprav
- Chůze jízdy
- Věcné břemeno přístupu
- Atd.

Data věcných břemen budou geometricky i popisně editovatelná skrze desktopového i webového klienta GIS dle úrovně oprávnění uživatele (oprávnění na editaci popisných/geometrických údajů).

Stávající evidenci věcných břemen, která není v digitální formě, je možné přenést do GIS řešení pomocí skenování podkladového výkresu v papírové podobě, jeho následnou georeferencí a digitalizací věcných břemen.

Prvotní import dat VFK je možné provést ze strany dodavatele, aniž by se musel pořizovat speciální importní nástroj pro data VFK.

### **4.2.6 Evidence poruch a odstávek**

Poruchy a odstávky budou vedeny v samostatné bodové třídě prvků, pro navázání popisných informací z HELIOS bude využit databázový pohled propojující data z GIS a z HELIOS. Podmínkou provázání správných dat bude naplnění atributu ID poruchy/odstávky na straně záznamu v GIS. Každá porucha nebo odstávka bude mít nepovinnou vazbu na některý prvek sítě (potrubí nebo bodový prvek). K poruchám bude možné navázat fotografickou dokumentaci.

Po zavedení poruchy nebo odstávky v řešení GIS se změna okamžitě projeví (vizualizuje) v externím mapovém okně umístěném na webu společnosti.

### **4.2.7 Evidence úředních dokumentů**

Vyjádření stavebního úřadu, kdy DISTEP je účastníkem řízení:

- Dokument přijde přes datovou schránku a uloží se v Heliosu
- Osoba dotčená stavebním záměrem
- Samotné vyjádření bude prostorově vyjádřeno formou stavební akce, viz níže.

Stavební akce

- Vlastní hladina v GIS
- Pouze polygon realizované akce (nutný zdigitalizovat operátorem/administrátorem)
- Bude se připojovat veškerá dokumentace

Takto zdigitalizovaný polygon realizované akce bude využívat funkce průsečíků v novém řešení GIS, kdy za pomocí zmíněné funkce bude polygon stavební akce ošetřen relacemi na dotčené parcely, čímž uživatel dostane informaci o všech parcelách, které jsou součástí řízení.

### **4.2.8 Evidence revizí**

Rozsah zařízení, která by měla být evidována pod revizemi, není v době zpracování analýzy znám a bude průběžně vypracován v budoucnu.

V rámci požadavku řešení je nutné mít k dispozici odpovídající strukturu pro evidenci revizí na straně HELIOS. Pokud bude tento předpoklad splněn, je možné se na data "navázat" skrze společný identifikátor, např. ID revidovaného prvku. Na straně GIS je nutné mít k dispozici složený databázový pohled s prostorovým kontextem. Databázový pohled umožní přes vazební pohled zobrazovat aktuální data z HELIOS a zároveň lokalizovat prvek určený k revizi díky souřadnicím z GIS.

Požadujeme upozornění na neprovedené revize při práci s webovým klientem GIS.

### **4.2.9 Dokumentace a multimédia**

- Dokumenty
	- o Možnost prohlížení dokumentů k integrovaným prvkům (odběrná místa/poruchy odstávky)
		- Na straně webového klienta GIS bude možné si pouze prohlížet navázané dokumenty integrovaných prvků z HELIOS
		- Připojovat dokumenty bude možné i na straně GIS, ovšem do jiného úložiště dokumentů, než využívá HELIOS.
			- Tzn. na serveru budou existovat 2 úložiště dokumentů, jedno pro HLEIOS, druhé pro GIS. Pouze GIS řešení bude umět nahlížet do obou úložišť – v GIS úložišti budou skladovány méně závazné dokumenty
- Fotografie
	- o Možnost vkládání fotografií přímo z terénu prostřednictvím mobilního zařízení. Tato možnost je ovlivněna oprávněním uživatele.
	- o Pouze vybraní uživatelé budou mít možnost nahrávat fotografie i přes webového klienta
		- Budou jen vybrané fotografie
		- Bude určeno, kdo může vkládat

 $\blacksquare$ 

### **4.2.10 Data katastru nemovitostí**

Součástí dodávky budou standardní moduly pro práci s daty registru územní identifikace, adres a nemovitostí (RUIAN). Součástí těchto modulů bude taktéž definice datového modelu pro databázi, definice formulářů a základní stylizace mapových hladin. Dále budou dodány nástroje pro import dat z odpovídajících výměnných formátů (VFR). Tyto nástroje budou společnosti DISTEP umožňovat aktualizaci dat svépomocí.

- Systém musí obsahovat rozhraní pro zobrazování grafických a popisných dat katastru nemovitostí v rozsahu evidence registru RÚIAN. Požadovány jsou zejména tyto výstupy:
	- o Zobrazení polygonové kresby parcel, budov společně s daty z databáze GIS (tam kde je dostupná DKM).
	- o Zobrazení definičních bodů parcel a budov tam kde není dostupná DKM.
	- o Odklik do systému ČÚZK Nahlížení do KN.
	- o Systém umožní strukturované vyhledání adresy a parcely nad daty RÚIAN.

### **4.2.11 Rozdělení dat do projektů**

Vzhledem k tomu, že datový model není zaměřen pouze na správu teplovodní sítě, požaduje se, aby bylo možné data zpřístupnit formou několika projektů. Tyto projekty pak budou k dispozici uživatelům dle oprávnění. V této chvíli se předpokládají následující projekty:

- IS (Inženýrské sítě)
- Správa nemovitostí
- REVIZE
- Fakturace

Podmínkou je, aby všechny projekty byly vázány na jednu datovou základnu – databázové schéma GIS. Na úrovni projektu pak lze nastavit, jaké hladiny budou uživateli zobrazeny a jakým způsobem tematizovány. Na úrovni projektu lze také nastavit logiku oprávnění na editace dat pro jednotlivé uživatele GIS řešení. Navrhovaný počet projektů není závazný, je volně škálovatelný na základě přání DISTEP.

### <span id="page-16-0"></span>**4.3 Specifikace funkčních požadavků pro klienty GIS**

### **4.3.1 Desktopový klient GIS**

- Standardní nástroje
	- o Desktopový klient bude mít standardní funkce a nástroje, které jsou obvyklé u desktopových klientů GIS (ArcMap, QGIS, AutoCAD, Microstation,…).
- Pokročilé editační nástroje pro správu dat GIS v databázi.
	- o Pokročilé nástroje pro práci s popisnými daty (hromadné editace, tvorba reportů, aj.).
	- o Pokročilé nástroje pro práci s geometrickými daty (snapování, ortogonální rýsování, přesné rýsování, aj.)
- Podpora práce se širokým spektrem formátů dat GIS:
	- o Databázové servery: MSSQL
	- o Vektorové výměnné formáty: SHP, SDF, DWG, DXF, SQLite, aj.
	- o Rastrové formáty: JPEG, PNG, DEM, aj.

- o Webové mapové služby (WMS)
- Podpora řízení oprávnění na skupiny uživatelů
- Podpora funkce Trasování
	- o Trasování inženýrské sítě je standardní funkcí technologie pracující nad topologií sítě.
	- o Trasování je možné dynamicky řídit pomocí prvků na síti a databázových dotazů na dotčené prvky (např. stavem průchodnosti uzávěrů).
	- o Výsledkem trasování je zobrazení nalezených prvků sítě v mapě a aktivní výpis dosažených prvků sítě s možností přechodu na libovolný prvek nebo sadu prvků stejného typu v mapě a ve formuláři popisných údajů (přenos nalezených prvků jako použitého výběru ve formuláři či mapě).
	- o Pro správné fungování technologie trasování je potřebnou prerekvizitou mít topologicky čistá data, která umožní trasovací pohyb po síti.
	- o Typická úloha trasování:
		- nalezení odběratelů za poruchou či uzávěrem.
		- nalezení všech prvků sítě mezi dvěma vybranými uzly či prvky.
- Automatické popisky pro vybrané třídy prvků, s možností nastavení velikosti (automatická velikost dle měřítka). Popisky se vytvářejí s novými prvky a aktualizují se změnou "mateřských" prvků automaticky.
- Export vybraných odběratelů do šablon MS Word za účelem hromadné korespondence. Výběr odběratelů na základě
	- o Výběru odběrných míst v mapě
	- o Vyhledání/filtrování odběrných míst a odběratelů dle vlastností
	- o Výběr odběratelů na základě trasování sítě směrem k místům spotřeby
- Možnost tvorby podélných profilů přímo z dat GIS
	- o Technologie a řešení toto musí umožňovat tak, aby to bylo možné v budoucnu využít po naplnění datové základny.
- Součástí desktopové klienta budou nástroje pro administraci a úpravu dodaného datového modelu (dále DaM). Společnost DISTEP nebude závislá na dodavateli pro provádění jednoduchých úprav v DaM.

### **4.3.2 Webový klient GIS**

- Obecné vlastnosti:
	- o Bez nutnosti instalace
	- o Automatické přihlašování pomocí Active Directory
	- o Responzivní aplikace pro použití na počítači/tabletu/mobilu
		- Všechny funkce aplikace budou dostupné na všech zařízeních
	- o Moderní design aplikace
	- o Součástí aplikace nesmí být samostatná "vyskakovací okna"
- Hladiny
	- o Kombinace vektorových a rastrových hladin
		- Na jedné hladině bude možné kombinovat rastrové a vektorové zobrazení a to na základě měřítka mapy

- o Hladiny lze tematicky zobrazit dle jakéhokoli atributu. Změna tematizace hladiny je pro uživatele aplikace na jedno kliknutí. Např. u hladiny potrubí bude mít uživatel možnost přepínat následující tematické zobrazení:
	- Dle typu
	- **D**le materiálu
	- Dle DN trubky
	- Dle zařazení
	- Dle stáří
	- Dle délky
	- Dle provedených oprav
- o Uživatel může měnit průhlednost hladiny
- o Data katastru nemovitostí budou jako samostatná hladina. Počítá se s využitím dat RÚIAN. Součástí řešení musí být nástroj, kterým bude možné každý měsíc aktualizovat data do vlastní databáze GIS. Hladina katastru nemovitostí bude umožnovat následující funkce:
	- Zobrazení popisných hodnot RÚIAN
	- **Přímý odklik na web ČUZK na konkrétní vybranou parcelu v lehkém** klientu.
	- **Při výběru jedné parcely bude mít uživatel možnost zobrazit všechny** sousední parcely a to jak graficky, tak výpisem do tabulky.
- Podkladové mapy
	- o Možnost přepínání mezi podkladovými mapami. Předpokládá se využití následujících základních podkladových map:
		- Open Street Map počítá se s vytvořením cash do vlastní databáze
		- Ortofoto mapa
- Práce s mapou
	- o Po kliknutí do mapy (výběru prvku), má uživatel možnost zobrazit podrobné popisné informace (atributy) daného prvku.
	- o Uživatel má možnost vybrat prvek v mapě následujícím způsobem:
		- Vícenásobný výběr pokud je v daném místě, kam uživatel klikne v mapě více prvků, v přehledu vybraných prvků se mu zobrazí všechny.
		- Výběr "nejvyššího prvku". Z mapy se vybere prvek (hladiny), která je v hierarchickém uspořádání hladin nejvýše.
		- Výběr ohrádkou ohrádkou lze zadat území pro výběr prvků. Výběr bude proveden napříč zapnutými hladinami.
		- Tooltip při zapnutí této funkce může uživatel nad mapou pohybovat myší a nad vybranými hladinami se budou zobrazovat vybrané popisné hodnoty.
		- Uživatel může také vybrat více prvků pomocí držení klávesy Shift a klikání do mapy na požadované prvky.
	- o Součástí datového modelu GIS budou i vícepodlažní budovy. Uživatel bude mít možnost vidět v mapě vnitřky budov, tedy plány podlaží a místnosti a to v souřadnicích. Uživatel bude mít možnost přepínat plány podlaží přímo v mapovém okně bez vyskakovacích oken.

- Práce s daty
	- o Fultextové vyhledávání
		- Uživatel má možnost fulltextově vyhledat jakoukoli atributovou informaci
		- Vyhledávání adresy na základě dat RÚIAN
		- Vyhledání katastrálního území a parcely na základě dat RÚIAN
	- o Popisné hodnoty
		- U každého prvku si může uživatel zobrazit podrobnosti respektive atributové hodnoty prvku
	- o Tabulkové zobrazení dat
		- Jakoukoli třídu prvků (hladinu) lze zobrazit v tabulce. Uživatel si může definovat, jaké atributy v tabulce chce vidět.
		- Uživatel může provádět vícenásobné filtrování nad daty.
			- Výsledek může zobrazit v mapě.
			- Výsledek lze exportovat do csv. Exportují se pouze sloupce, které má uživatel zobrazené.
			- Data lze filtrovat různými způsoby jako např.: obsahuje, rovná se, nerovná se, má na začátku, má na konci,…
		- Tabulka je interaktivní s mapou. Při najetí myši na prvek v tabulce se prvek okamžitě zvýrazní v mapě.
	- o Editace dat
		- Aplikace bude umožňovat editaci grafických i popisných dat.
		- Aplikace bude umožňovat vkládání nových prvků do databáze.
		- Pro editaci dat bude možné využít funkci "snapování" na vektorová data.
	- o Multimédia
		- Ke každému prvku bude možné připojit dokument či fotografii.
		- Lze vkládat i panoramatické snímky vytvořené na mobilním zařízení.
		- Nad dokumenty bude možné vyhledávat na základě názvu dokumentu či tagu.
		- U konkrétního prvku bude možné zobrazit či odkazovat se na dokumenty uložené v systému Helios.
	- o Reporty
		- Nad vybranými daty bude možné generovat reporty.
		- Reportem se rozumí souhrn grafických i negrafických informací do jednoho dokumentu, který lze vytisknout či uložit ve formátu pdf.
- Uživatelské nástroje pro kreslení a měření
	- o Uživatel může v mapě vytvářet vlastní poznámky a to následující:
		- **EXECUTE:** Změřit plochu
		- **Změřit délku**
		- Nakreslit libovolný tvar polygon, linii, bod
			- Možnost výběru výplně: plná, průhledná nebo prázdná.
		- Napsat libovolný text.
	- o Takto vytvořenou poznámku lze uložit do oblíbených. K této poznámce se tedy uživatel může kdykoli vrátit.

- o Takto vytvořenou poznámku lze sdílet mezi ostatními uživateli a to prostřednictvím vygenerovaného odkazu. Po kliknutí na odkaz, se zobrazí poznámky vytvořené jiným uživatelem.
- Tisk
	- o Uživatel může provést tisk mapy a to ve formátu A4 nebo A3.
	- o V rámci tiskové šablony je možné editovat:
		- **Měřítko tisku**
		- Název tiskové šablony
		- Možnost přidat vlastní poznámku
	- o Součástí tiskové šablony bude legenda
	- o Tiskovou šablonu lze uložit do formátu .pdf
- Integrace na Automatizaci vyjadřování
	- o Ve webovém klientu bude možné zobrazit informace o podaných žádostech o vyjádření k existenci sítí. K dispozici bude zobrazení jak zájmového území žadatele, tak popisných dat k žádosti.
	- o Jedná se tedy o přímou integraci na klienta pro Automatizaci vyjadřování.
	- o Uživatel může za pomoci fulltextového vyhledávání najít konkrétní žádost a tu si zobrazit v mapě včetně popisných dat.

### <span id="page-20-0"></span>**4.4 Uživatelské skupiny řešení GIS**

#### **4.4.1 Základní vlastnosti systému**

- Oprávnění se řídí pomocí uživatelských skupin a jednotlivých uživatelů.
- Je možná vazba autentizace do systému pomocí ActiveDirectory.
	- o Přístupy do GIS budou ve vnitřní síti autorizovány prostřednictvím AD, takže uživatelé nebudou muset zadávat uživatelské jméno a heslo. Všichni uživatelé v doméně budou mít přístup minimálně pro čtení.
- Oprávnění si řídí sám zákazník prostřednictvím administračních nástrojů systému.
	- o Administrátor bude moci také vytvářet účty uživatelů mimo AD, kteří pak mohou bez využití Single-Sign-On se přihlásit do prostředí webového klienta
- Pro všechny typy klientů platí společné nastavení oprávnění.

#### **4.4.2 Role a jejich oprávnění**

- Správce IT ve společnosti DISTEP
	- o Zaměstnanec, který má administrátorský přístup a technické znalosti pro všechny systémy, které jsou součástí řešení GIS.
	- o Zaměstnance bude seznámen s nastavením integračních rozhraní mezi jednotlivými systémy a bude mít možnost jej upravovat.
	- o Má oprávnění:
		- Rozšiřovat datový model GIS dle potřeb.
		- Měnit nastavení integračních rozhraní.
- Administrátor systému GIS
	- o Pro svoji činnost využívá především těžkého klienta GIS.
	- o Má oprávnění:
		- Rozšiřovat datový model GIS dle potřeb.
		- Vkládat nová grafická i negrafická data.

- **Provádění GIS analýz nad spravovanými daty.**
- Uživatelé webového klienta
	- o Pro přístup k datům využívají:
		- **Počítač**
		- **Tablet**
		- Mobilní telefon
	- o Uživatelé budou rozděleni do skupin dle oprávnění na funkčnost:
		- Nahlížení na data.
		- Editace popisných dat a vkládání dokumentace.
	- o Uživatelé budou rozděleni do skupin dle oprávnění na data:
		- Uživatel může vidět pouze vybraná data a to zpřístupněním pouze konkrétního projektu.
		- Např. dispečer bude mít přizpůsoben pracovní prostor tak, aby měl primárně k dispozici odstávky a poruchy. Technik teplovodní sítě bude mít přizpůsoben pracovní prostor na průběhy sítí a údržbář/správce majetku bude mít pracovní prostor přizpůsoben pro evidenci revizí a správu budov (plány podlaží apod.).
- Správce Automatizace Vyjadřování
	- o Pro svoji činnost využívá především administrátorskou licenci AV.
	- o Jako podpůrnou aplikaci využívá webového klienta GIS.
	- o Má oprávnění:
		- Upravovat automaticky připravený dokument před samotným odesláním vyjádření.
		- Přidávat, odebírat nebo nahrazovat přílohy k vyjádření.
		- **Znovu otevřít již uzavřené vyjádření.**
		- Vytvářet reporty ze zpracovaných vyjádření.
		- Zadat workflow (schvalovací proces) ke konkrétní žádosti.
- Uživatelé Automatizace Vyjadřování
	- o Pro svoji činnost využívá především administrátorskou licenci AV.
	- o Má oprávnění:
		- Nahlížet na přijaté žádosti.
		- Potvrdit/zamítnout žádost o vyjádření v rámci interně zadaného workflow.
			- Připojit poznámku k vyjádření.

#### **4.4.3 Životní cyklus dat**

### 4.4.3.1 Vznik dat

- 1. Migrace dat
	- a. Prvotním krokem pro naplnění systému bude migrace dostupných grafických a popisných dat. V rámci migrace dojde k začištění dat.
	- b. Data budou migrována do datového modelu, který je součástí databáze.
- 2. Vznik nových grafických dat
	- a. Nově vzniklá data (např. nové geodetické zaměření) bude migrována do řešení GIS prostřednictvím desktopového klienta. Pro správný import těchto nových

dat bude součástí desktopového klienta připravený pracovní postup. Společnost DISTEP by si měla nastavit jednoznačnou směrnici, která bude určovat, v jakém formátu bude přijímat nově zaměřená data od geodetických společností.

- 3. Vznik nových popisných dat
	- a. Nová popisná data budou vznikat v desktopovém klientu, a to odborným pracovníkem.
	- b. Pro vybraná data bude možnost editace popisných v uživatelském klientu, a to prostřednictvím počítače/tabletu/mobilu.
- 4. Import dat z uložiště BIM

V případě, že bude požadavek zadavatele import dat z uložiště BIM, systém musí být na toto připraven.

#### 4.4.3.2 Úložiště dat

Jediným místem pro ukládání veškerých geografických dat bude databáze. Všechny typy klientů a přístupů využívají společnou databázi, není žádná publikace dat či datové přenosy a synchronizace.

4.4.3.3 Práce s daty a jejich aktualizace

K lze přistupovat prostřednictvím desktopového nebo uživatelského klienta. Níže je popis jednotlivých klientů s požadavky na provádění aktualizací.

- Desktopový klient
	- o Aktualizace grafických dat.
		- **EXECUTE:** Změna trasy liniových prvků.
		- **Posun bodových prvků.**
		- **Změna či rozdělení polygonových prvků.**
	- o Aktualizace popisných dat.
		- **Změna vybraných atributů u prvku.**
		- Možnost provést hromadnou aktualizaci pro předem vybraná data v konkrétní třídě prvků.

#### - Uživatelský klient

- o Aktualizace grafických dat.
	- Posun bodových prvků.
- o Aktualizace popisných dat.
	- **Změna vybraných atributů u prvku.**
	- Vkládání nových dokumentů a fotografií.

### <span id="page-22-0"></span>**4.5 Aplikační logika**

Optimalizované řešení GIS bude využívat tří komponentové aplikační logiky:

- Databázový server MSSQL
	- o V rámci databázového serveru jsou uložena data a metadata schémat potřebných k bezproblémovému fungování optimalizovaného GIS řešení
	- o Standardně je provozován na jiném než aplikačním serveru
- Aplikační server

- o Aplikační server umožnuje provoz webového klienta GIS za pomocí služeb IIS (Internetové informační služby)
- o Skrze potřebné nastavení a konfiguraci je schopen získávat data z databázového serveru
- Klientská stanice
	- o Určena pro provoz desktopových aplikací

Pro správný chod řešení GIS je důležité zajistit prostupnost z klientských stanic a aplikačního serveru na server databázový s ohledem na získání potřebných dat uložených na databázovém serveru. Dle zvažovaných oprávnění je možné mít i aplikační server v DMZ.

Konfigurace jsou uvedeny v kapitole 9.

### <span id="page-23-0"></span>**4.6 Migrace dat ze starého systému**

Migrace dat se bude týkat všech požadovaných dat a bude provedena v požadované kvalitě. Migrace bude probíhat v těchto krocích:

- Vytvoření migračního mechanismu na vzorku dat. Migrační mechanismus bude založen na vlastních nástrojích dodavatele a bude vytvořen tak, že jej bude možné opakovaně spouštět na různých datových sadách a verzích systému.
- Naplnění testovacího prostředí daty pomocí migračního mechanismu. Tento krok bude možné iterativně provádět a průběžně upravovat a uzpůsobovat migrační mechanismus.
- Odladěný mechanismus bude následně použit pro migraci dat do produktivního prostředí.

### <span id="page-23-1"></span>**4.7 Proces pro přechod na optimalizované řešení GIS**

Pro "hladký" přechod na optimalizované řešení GIS jsou nutné následující předpoklady:

1. Testovací prostředí

Testovací prostředí slouží jako prostředek pro otestování funkcionality uvažovaných komponent pro provozní prostředí. Standardně je jako testovací prostředí považováno prostředí serveru s podobnými parametry jako u serveru provozního.

Na testovacím serveru lze testovat a konfigurovat provoz webového klienta, upravovat strukturu databázových schémat, provádět importy dat nanečisto apod. pro všechny operace potřebné k ideálnímu nasazení na provozní prostředí.

2. Součinnost ze strany zadavatele

V průběhu implementace je nezbytná koordinace činností mezi dodavatelem a zadavatelem řešení, a to zejména v oblastech:

- o Poskytnutí vzdáleného přístupu umožňujícího kompletní vzdálené nasazení a testování díla
- o Spolupráce na přípravě scénáře upgrade a příprava cílové architektury
- o Infrastruktura, prostupy

- o Administrátor GIS úpravy nastavení GIS
- o Testování aplikací desktopového a webového klienta GIS kompletní uživatelské testy na testovacím i provozním prostředí, opakované testy v případě oprav, úprav, neshod atd.

# <span id="page-25-1"></span><span id="page-25-0"></span>**5 Integrace na další systémy ve společnosti**

### **5.1 HELIOS**

Navrhované řešení GIS bude mít možnost sdílet stejný server a databázovou instanci jako ERP systém HELIOS. Těmito faktory vznikají ideální podmínky pro integraci mezi systémy. V tomto případě se jedná o integraci jednosměrnou, z HELIOS do GIS.

U Integrace navrhovaného GIS řešení na systém HELIOS požadujeme integraci za pomocí databázových pohledů

Vzhledem ke skutečnosti, kdy GIS databázové schéma může sdílet stejný databázový server a stejnou databázovou instanci, se jako nejvhodnější varianta jeví využití databázových pohledů mezi schématy. Databázové pohledy umožňují spojení databázových tabulek mezi jednotlivými schématy na základě vazebního sloupce. Nad těmito pohledy se dají řídit i editační oprávnění, aby nedošlo náhodou k přepisu hodnot ve zdrojových tabulkách.

#### **5.1.1 Agendy k integraci**

V rámci nastavení jednostranného integračního rozhraní se počítá s využitím následujících agend:

- Odběrná místa
	- o Systém HELIOS obsahuje evidenci odběrných míst.
	- o V řešení GIS bude existovat stejná třída prvků, která bude navíc obsahovat grafickou hodnotu (umístění na základě adresy RÚIAN).
	- o Integrace mezi systémy bude na základě ID Odběrného místa, které budou obsahovat oba systémy, prostřednictvím databázového pohledu
		- Do řešení GIS budou přenášeny ze systému HELIOS následující hodnoty evidované u Odběrného Velikost spotřeby v daném období
		- Rozdíl spotřeby
			- Graficky znázorňovat rozdíl spotřeb v jednotlivých odběrných místech dle časových intervalů
		- Kontaktní osoba
		- Smlouvy vázané na objekt
		- Správci a majitelé objektu
		- Revize
		- Vzorky z kontroly teplé vody na legionelu
		- Dokumenty fakturace, měřící body
			- Dokumenty bude moct uživatel zobrazit v lehkém klient

- Elektrická zařízení

- o Momentálně nejsou evidována v HELIOS, ale v blízké době budou
- o Bude zohledněno při tvorbě datového modelu
- o Integrace bude zajištěna skrze ID elektrického zařízení
- Možnost vytvoření vlastního pohledu z jakékoli tabulky z databáze Helios

### <span id="page-26-0"></span>**5.2 Johnson Controls**

Ve společnosti DISTEP je využíván systém pro dálkové odpočty spotřeb v odběrných místech a pro řízení technologií výměníkových stanic. Systém funguje nad MS SQL serverem.

Integrace řešení GIS na tento systém není předmětem realizace, nicméně implementované řešení GIS musí být připraveno na integraci, která je v plánu ve střednědobém horizontu.

# <span id="page-27-0"></span>**6 Specifikace potřeb AV**

### <span id="page-27-1"></span>**6.1 Aktuální stav a obecné požadavky**

Evidence vydaných vyjádření je v excelovské tabulce. Přibližně 90% žádostí o vyjádření se týká existence sítí a za tímto účelem je používána pouze jedna šablony k vyjádření společnosti. Součástí vyjádření o existenci je i vyjádření souhlasu či nesouhlasu společnosti DISTEP ke stavbě samotné. Při implementaci AV požadujeme rozdělit vyjádření na dva kroky:

- 1. Vyjádření k existenci sítí.
- 2. Vyjádření ke stavbě (projektové dokumentaci).
	- a. Aby mohl žadatel podat žádost ke stavbě, musí mu předcházet podání žádosti o existenci sítí.
- 3. Žádost o vytýčení sítí

Aktuální možnosti přijetí žádosti:

- Městská aplikace Utility report.
	- o Z této aplikace přichází cca 80 % žádostí.
	- o Žádosti jsou zasílán v PDF, které by mělo být ve strojově čitelném formátu.
- Osobní podání žádosti.
- Zaslání emailu.
- Datovou schránkou

V současné době jsou některé typy vyjádření zpoplatněny. Společně s implementací nového řešení AV bude tento systém zpoplatněn. Z tohoto důvodu je nutné AV připravovat pro platební účely.

V současné době jsou veškeré přijaté žádosti a vyjádření společnosti tisknuty a archivovány v analogové formě. Implementací AV by mělo dojít k plné elektronizaci procesu.

Součástí elektronizace bude i zavedení jednoduchého workflow pro schvalování připravených vyjádření vedením společnosti.

Při implementaci nového řešení se počítá, že bude zpoplatněn i výdej digitálních dat (DWG/DGN).

### <span id="page-27-2"></span>**6.2 Technické požadavky na řešení**

Řešení pro Automatizaci vyjadřování (dále AV) se zakládá na dvou základních aplikací:

- 1. Webová aplikace na webu společnosti.
- 2. Aplikace pro správu žádostí.

### **6.2.1 Webová aplikace na webu společnosti**

Webová část aplikace zajistí sběr potřebných informací, a to dle následujících potřeb:

- Identifikace žadatele, stavebníka, důvodu stavby atd.

- o Zadání identifikačních údajů žadatele bude možné vyhledáním dle IČ v ARESu a fulltextovým či strukturovaným vyhledáním a ověřením adresy v databázi RÚIAN.
- o Po vyhledání správné adresy ve vyhledávači se automaticky doplní všechny potřebné kolonky (okres, obec, část obce, ulice, č.p., PSČ).
- Zadání strukturovaných informací o vyjádření, resp. vytýčení
	- o Zadání informací a typu, důvodu či účelu žádosti.
- Zákres zájmové oblasti na mapovém podkladu.
	- o Základní kreslení polygonu na podkladu jednoduché mapy (např. KN mapa a Ortofoto snímky).
	- o Lokalizace v mapě:
		- Použít adresu žadatele, kterou zadal při identifikaci žadatel nemusí nic vyplňovat, pouze klikne na ikonu.
		- Rychlé vyhledání adresy zadání adresy do fulltextového pole. Vyhledávání probíhá opět nad daty RÚAIN. Po vybrání adresy se mapa lokalizuje na danou adresu.
		- Zadání katastrálního území a čísla parcely pro oba tyto údaje opět funguje fulltextové vyhledávání. Po vybrání parcely se mapa lokalizuje na dané místo.
	- o Automatická detekce parcel:
		- Po zakreslení zájmového území se do příslušných polí automaticky vyplní katastrální území a čísla parcel, která jsou uvnitř zakresleného polygonu.
		- Žadatel má možnost kliknout do mapy a vybrat tím konkrétní parcelu. Na základě tohoto kroku se automaticky vytvoří polygon zájmového území a do příslušných polí automaticky vyplní katastrální území a číslo parcely.
		- Žadatel může do příslušných polí napsat na základě vyhledávání konkrétní katastrální území a parcelu. Na základě tohoto kroku se v mapě automaticky vytvoří polygon zájmového území.

### - Registrace žadatelů

- o Vybraní žadatelé, např. projektanti budou mít možnost registrace na webové části aplikace. Touto registrací získají následující výhody:
	- Zjednodušené zadávání informativních údajů Automatické doplnění identifikačních údajů včetně adresy.
	- Registrovaný uživatel má k dispozici přehled podaných žádostí. Vidí stav žádosti a detail podané žádosti.
	- Pro přihlášené uživatele budou v části mapového okna zobrazeny průběhy sítí.
	- Přehled všech objednávek a plateb za vyjádření provedené v minulosti u daného žadatele.
- o Správa registrovaných uživatelů:
	- Schválení registrace bude dostupné ve dvou formátech:
- Automatické žadatel je automaticky zaregistrovaný do aplikace a ihned po registraci může zadávat žádost.
- Se schválením žadatel zadá žádost o registraci a správce aplikace musí jeho žádost schválit. Dříve uživatel nemůže zadávat žádosti jako registrovaný uživatel.
- Zajištění vazby na platební bránu pro úhradu platby za vyjádření, nebo vystavení zálohové faktury v návaznosti na IS HELIOS.
- Interní část aplikace
	- o Interní část webová aplikace bude sloužit pro zadávání žádostí zaměstnancem Společnosti, a to v případě, kdy do společnosti dorazí žádost např. písemně, datovou schránkou. Aby byla zajištěna elektronizace všech podaných žádostí a zároveň jednotná číselná řada, má zaměstnanec Společnosti k dispozici zjednodušenou webovou část aplikace, která ale obsahuje veškeré potřebné údaje.
	- o Zjednodušenou částí webové aplikace se rozumí:
		- Obsahuje stejné funkce a nástroje jako veřejná webová část aplikace.
		- Všechny potřebné informace jsou na jedné stránce. Zaměstnanec společnosti tedy nemusí překlikávat jednotlivé kroky žádosti.

### **6.2.2 Aplikace pro správu žádostí**

Těžký klient AV, slouží ke správě přijatých žádostí přes webovou aplikaci. Těžký klient podporuje následující operace:

- Přihlášení operátora
- Zobrazení přehledu žádostí a detailu žádosti, které byly zadány přes webovou část
- Zobrazení automaticky zpracovaných žádostí
- Přijmutí a správa žádosti mimo webový portál AV (E-mail, Datová schránka, Dopis apod.)
- Otevření detailu žádosti
	- o Informace o žadateli
	- o Správa všech dokumentů a příloh k danému vyjádření
- Provedení vyjádření operátorem pro žádosti, které byly vyhodnoceny k manuálnímu zpracování:
	- o Upravit informace o žadateli/investorovi
	- o Upravit dokument
	- o Nahradit situační mapu
	- o Připojit jakoukoli přílohu
	- o Odeslat vyjádření žadateli
- Reportní nástroje:
	- o Z přijatých žádostí lze generovat statistické reporty pro vyhodnocování správného fungování AV.
- Přidělování rolí zaměstnancům
	- o O Jednotlivé žádosti se stará více zaměstnanců ve společnosti. Aby byl proces vydání vyjádření co nejpřehlednější, bude možné definovat zaměstnancům role

(oprávnění). Díky rozděleným rolím mohou někteří zaměstnanci na vyjádření pouze nahlížet, nebo editovat, případně mít pravomoc k finálnímu odeslání žádosti.

- Workflow schvalovací proces
	- o Těžký klient AV bude umožňovat předání žádosti na jiného zaměstnance ve společnosti. Nástroj workflow bude umožňovat práci více uživatelů nad jednou žádostí současně, tzn., že dle nastavených kritérií se žádost přidělí na více zaměstnanců, kteří se k němu následně musí vyjádřit. Při přidělení žádosti na více zaměstnanců nebude vyjádření odesláno, dokud se všichni zainteresovaní nevyjádří k žádosti a nepotvrdí její odeslání.
- Elektronický podpis/certifikát
	- o Těžký klient AV bude umožňovat vložení elektronického podpisu před odesláním finálního dokumentu vyjádření ve formátu PDF na adresu žadatele.
- Přehled všech žádostí o vyjádření, resp. provedených plateb za vyjádření se bude evidovat v modulu došlých objednávek, resp. modulu fakturace v IS Helios.

#### **6.2.3 Komunikace mezi aplikacemi**

Nedílnou součástí řešení je nastavení Služeb, které budou zajišťovat komunikace mezi výše uvedenými aplikacemi. Mimo to budou také umožňovat následující funkce:

- Vyhodnocení střetu zájmového území žadatele s územní působností společnosti.
- Ze zadaných a zjištěných dat ve webové aplikaci zkompletovat datový balíček žádosti.
- Vytvořit PNG a PDF mapové přílohy zákres zájmového území žadatele, zákres katastrálního území, zákres průběhu sítí.
- Ze šablon dokumentů (ve formátu DOCX s dynamickými poli) vygenerovat dokumenty žádostí a odpovědí ve formátu DOCX a PDF.
	- o Součástí šablon je naskenované razítko a podpis pracovníka, který bude k vyjádření přiřazený jako výchozí, případně jméno zodpovědné osoby dle požadavků provozovatele aplikace AV.
- Automatické generování vektorových dat DWG a DGN.
	- o Automatizovaný výdej dat do DWG a DGN bude probíhat také nad řešením GIS. Export vektorových souborů probíhá pouze tehdy, pokud žadatel ve webové aplikaci zaškrtne jednu z možností exportu DWG/DGN. Export DWG/DGN probíhá podle předdefinované směrnice. Definice obsahuje mapování tabulek a pohledů na hladiny a styly výstupního souboru DGN a DWG. Šablony DWG a DGN souborů s předdefinovanými styly, definicemi buněk a dalšími specifickými nastaveními i pro jednotlivé výkresové formáty jsou součástí definice. Výstupem exportu jsou vektorové soubory ve formátu DWG a DGN.
- Automatizace zpracování žádostí

Dle přednastavených kritérií budou některé žádosti zpracovány plně automaticky bez zásahu zaměstnance společnosti. To může nastat v situaci, kdy žadatel podá žádost o existenci sítí a systém automaticky vyhodnotí, že nedošlo ke střetu se sítěmi ani s ochrannými pásmy a zároveň není vyžadována úhrada za vyjádření. V tomto případě AV automaticky zpracuje všechny potřebné informace a odešle žadateli vyhotovené vyjádření včetně mapové situace. V případě,

že je požadována úhrada za vyjádření provede se kontrola transakce na platební bráně, resp. úhrady zálohové faktury v IS HELIOS.

### **6.2.4 Napojení na jiné systémy**

### 6.2.4.1 Webový klient GIS

Žádosti evidované v Aplikaci pro správu žádostí bude možné odklikem na ikonu+ v aplikaci zobrazit ve webovém klientu GIS. Tento klient zobrazí polygon zájmového území žadatele a k dispozici budou také všechny popisné hodnot evidované u žádosti.

### 6.2.4.2 Městská aplikace Utility report

Součástí řešení bude i vytvoření integračního rozhraní na městskou aplikaci Utility report. Předpokládá se integrace v následujícím rozsahu:

Žadateli, který vytvoří žádost přes městskou aplikaci, by přišel email, který by jej odkazoval na portál Automatizace vyjadřování společnosti DISTEP. Na této webové aplikaci by žadatel zkontroloval předvyplněné údaje (stejné údaje vyplněné na městské aplikaci) a v případě potřeby doplnil relevantní údaje pro DISTEP (číselníky, zakreslení polygonu zájmového území,…). Po odeslání žádosti přes AV bude zachován požadavek na funkci automatizace.

6.2.4.3 Helios Odchozí vyjádření (pošta) bude zaevidovaná do Odchozí pošty systému Helios.

Propojení s organizacemi v IS HELIOS

Propojení s modulem Fakturace s IS HELIOS

Propojení s modulem Došlé objednávky

6.2.4.4 Platební brána

Zajištění komunikace mezi platební bránou a AV

# <span id="page-32-0"></span>**7 Specifikace potřeb veřejné mapy na web společnosti**

Součástí řešení je dodání webové mapové aplikace pro zobrazování vybraných provozních dat na provozované teplovodní síti na webu společnosti. Bude se jednat o samostatnou komponentu použitelnou v různých webových aplikacích a portálech. Mapové okno bude implementováno pomocí technologie OpenLayers jako čistě klientská komponenta, pracující s rastrovými i vektorovými geografickými daty.

Základní požadavky na webovou mapovou aplikaci:

- Zobrazení poruch na mapě.
- Zobrazení plánovaných odstávek na mapě.
- Zobrazení informací k vybraným prvkům.
- Integrace na provozované řešení GIS.
- Vyhledávání adresy v mapovém okně.

Funkčnost mapového okna:

- Hlavní funkčností mapového okna bude zobrazení předdefinovaných hladin v mapě a možnost zobrazení informací u některých prvků. Podkladová mapa bude z veřejně dostupného rastrového zdroje – OpenStreetMap.
- Dalším zdrojem dat budou hladiny obsahující data společnosti integrace na data GIS. U těchto hladin bude možné v mapovém okně zobrazit informace o vybraném prvku, na který uživatel klikne. Tato funkčnost bude omezena pouze na vybrané hladiny.
- Součástí aplikace Mapa poruch a odstávek bude externí konfigurační soubor, kde bude možné definovat nastavení mapového okna a hladin, které se mají v mapovém okně zobrazit. Toto nastavení bude hlavně sloužit k tomu, aby komponentu bylo možné vložit do více různých aplikací pouze pomocí HTML kódu a připojením potřebných souborů.

Integrace na řešení GIS:

- Součástí vzniku mapové aplikace je propojení dat z databáze GIS do mapového okna Mapy poruch a odstávek. Nad serverem budou vytvořeny a spuštěny služby, které budou publikovat aktuální data společnosti pro účely zobrazení v mapovém okně, a dále bude vytvořena služba, která bude publikovat data s informacemi o požadovaných prvcích prvku.
- V mapovém okně tedy bude možné na tyto prvky kliknout a zobrazit tak potřebné informace přímo v mapě. Tato funkčnost se bude týkat tabulky "Poruchy" a "Plánované odstávky".

### <span id="page-33-0"></span>**8 Harmonogram implementace**

Následující body popisují jednotlivé realizační bloky tak, jak by je měla dodavatelská společnost realizovat. Jednotlivé bloky budou implementovány v pořadí, v jakém jsou uvedeny níže.

Harmonogram je navržen tak, že se řada aktivit překrývá – například příprava migrace dat začíná už během implementace, aby bylo možné implementovat a testovat funkce na reálných datových sadách a byl dostatek prostoru na odladění migračního mechanismu.

### <span id="page-33-1"></span>**8.1 Příprava prostředí a instalace hlavních komponent systému**

V tomto bloku budou připravena všechna nezbytná IT prostředí, instalovány a konfigurovány základní komponenty GIS včetně pořízení a instalace potřebných licencí pro realizaci projektu.

Tento blok by měl být dokončen **do 4 týdnů** od začátku implementace.

### <span id="page-33-2"></span>**8.2 Implementační práce pro nasazení klientů**

V tomto bloku dojde k nastavení a přizpůsobení všech klientů tak, aby odpovídali požadavkům DISTEP. Jedná se o tyto klienty:

- Těžký klient GIS
- Webový klienta GIS
- Platební brána
- Klienti pro agendu Automatizace vyjadřování (webová aplikace + aplikace pro správu žádostí)
- Mapová aplikace Poruch a Odstávek na web společnosti

Součástí realizace tohoto bloku bude také dodání finální datového modelu pro řešení GIS.

Předpokládané dokončení tohoto bloku je **do 7 týdnů** od začátku implementace.

### <span id="page-33-3"></span>**8.3 Migrace dat**

V tomto bloku bude vytvořena a odladěna importní definice, která umožní automatický import stávajících dat. Následně dojde k importu vlastních dat dle této definice do připravené databáze. Migrace dat se bude týkat všech požadovaných dat a bude provedena v požadované kvalitě.

Předpokládané dokončení tohoto bloku je **do 7 týdnů** od začátku implementace.

### <span id="page-33-4"></span>**8.4 Integrace na jiné systému**

V této fázi dojde k nastavení všech integračních rozhraní vyplývajících z těchto požadavků. Jedná se o následující tok dat:

- HELIOS -> GIS
- GIS -> Mapová aplikace na webu společnosti
- Automatizace Vyjadřování -> GIS
- Městská aplikace Utility report -> Automatizace Vyjadřování

- Automatizace Vyjadřování -> Platební brána
- Automatizace Vyjadřování -> HELIOS Fakturace

Předpokládané dokončení tohoto bloku je **do 10 týdnů** od začátku implementace v závislosti na kapacitách dodavatelů třetích stran.

# <span id="page-34-0"></span>**8.5 Školení**

V rámci tohoto bloku bude provedeno školení:

- Administrátora pro práci s těžkým klientem GIS a obsluhou datového modelu v rozsahu 5MD
- Uživatelé webové aplikace (řádově 20 uživatelů) v rozsahu 3MD
- Uživatelé systémy Automatizace Vyjadřování v rozsahu 2MD

Cílem školení je seznámit uživatele s obsluhou a fungováním systému. Uživatelé by následně měli být schopní plně využívat implementovaný GIS. Součástí školení bude dodání uživatelské příručky.

Školení by mělo proběhnout v **10.-11. týdnu** od začátku implementace.

### <span id="page-34-1"></span>**8.6 Pilotní provoz**

Pilotní provoz má za úkol ověřit funkčnost a provozuschopnost všech nasazených komponent a částí systému. V tomto kroku se předpokládá důkladné testování systému vybranými pracovníky ze strany zadavatele. Následně budou zapracovány připomínky a požadavky zadavatele dle dohodnutého rozsahu.

Pilotní provoz je plánován na **11.-19. týden** od začátku implementace.

### <span id="page-34-2"></span>**8.7 Ostrý provoz**

Převedení systému na ostrý provoz. Dojde k nastavení všech komponent systému tak, aby bylo možné zpřístupnit systém všech uživatelům zadavatele.

Ostrý provoz bude zahájen ihned po ukončení pilotního provozu tedy v 20. týdnu od začátku implementace.

# <span id="page-35-0"></span>**9 HW vybavení zadavatele**

### <span id="page-35-1"></span>**9.1 Infrastruktura**

Databázový Server

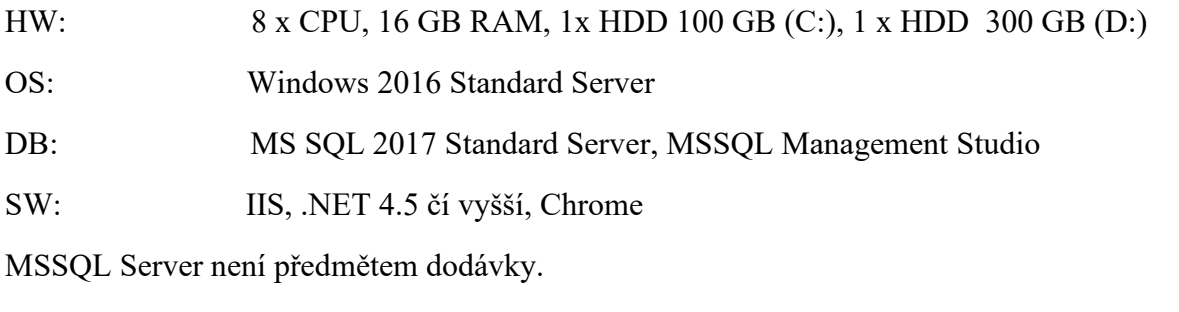

Na jednom databázovém serveru mohou běžet dvě instance (testovací a produkční) vedle sebe.

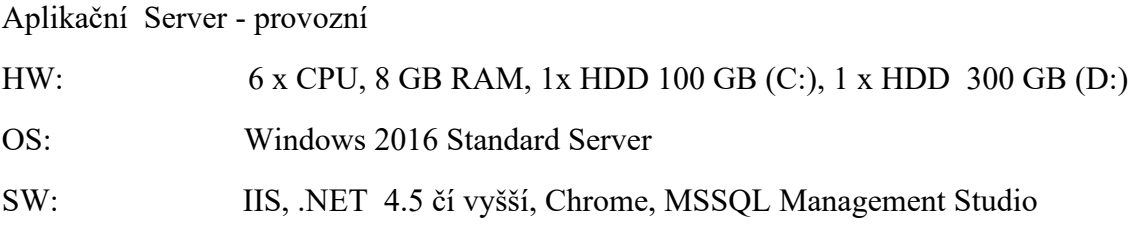

Aplikační Server - testovací

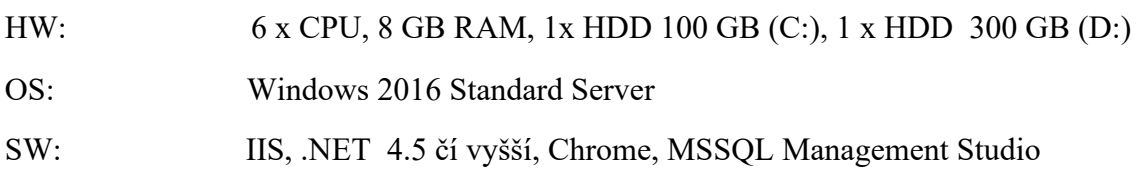

# <span id="page-35-2"></span>**9.2 Pracovní stanice**

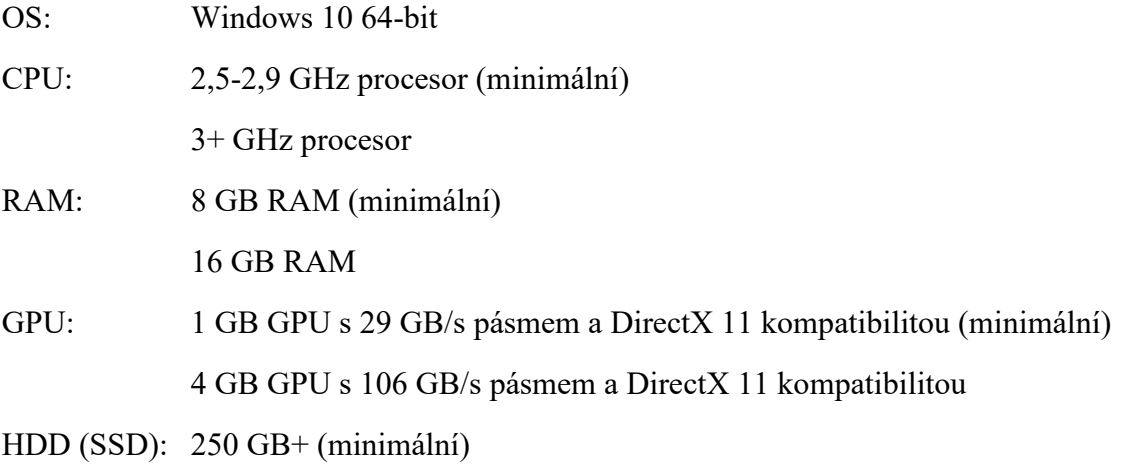

### <span id="page-36-0"></span>**10 Dokumentace**

Zadavatel požaduje zajištění dokumentace k systému:

### <span id="page-36-1"></span>**10.1 GIS**

A to se zaměřením na:

- **10.1.1 Instalaci – Souhrn postupů pro instalaci GIS**
- **10.1.2 Administraci – dokumentace pro administrační aplikaci, včetně podrobného popisu a příkladů možných nastavení**

#### **10.1.3 Uživatele**

A to ve dvou úrovních:

- **podrobný popis funkcí GIS**
- **Stručná uživatelská – přehledný manuál základních funkcí, určeno pro standartní uživatele**

### <span id="page-36-2"></span>**10.2 AV**

Uživatelskou dokumentaci s popisem funkcí pro správu a administraci AV.

# <span id="page-37-0"></span>**11 Realizace podpory provozu a rozvoje "Systému GIS"**

### <span id="page-37-1"></span>**11.1 Podpora provozu "Systému GIS"**

- Zajištění funkčnosti produktů "Systému GIS" a to v rozsahu SLA.
- Zajištění maintenance:
	- o Systému GIS
	- o Systému AV
- Pronájem těžkého klienta.

### <span id="page-37-2"></span>**11.2 Podpora rozvoje "Systému GIS"**

- Zajištění aktualizace systému minimálně 1x ročně
- Konzultační služby
- Úprava a rozvoj dodaného řešení dle potřeb zadavatele